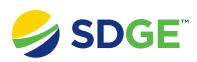

# **Resources & Training**

## **Covered Functionality**

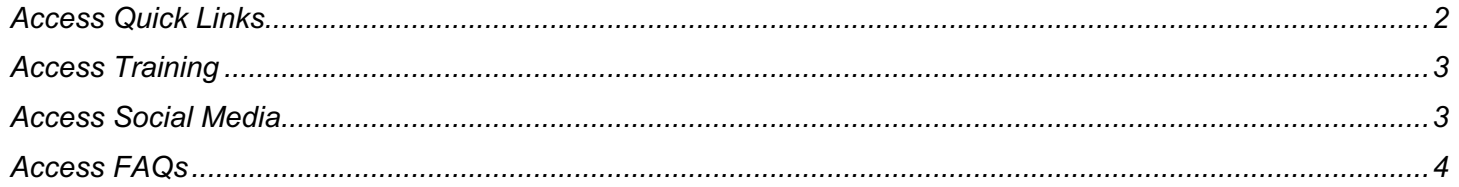

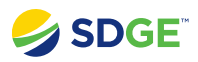

#### <span id="page-1-0"></span>**Access Quick Links**

How to view the Resource Cards and Quick Links in the Partner Portal.

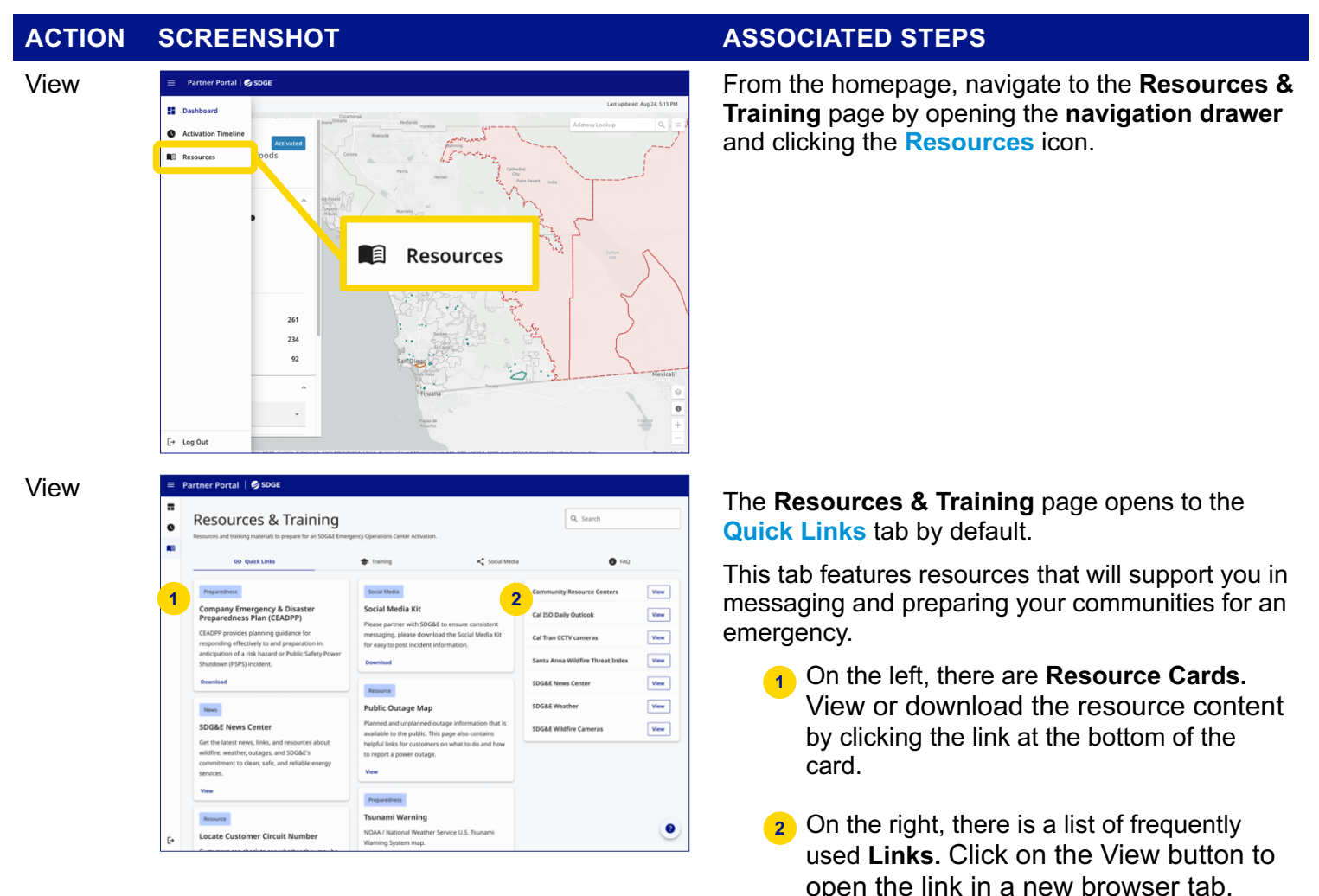

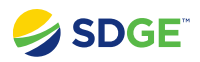

#### <span id="page-2-0"></span>**Access Training**

How to view the Training resources in the Partner Portal.

### **ACTION SCREENSHOT ASSOCIATED STEPS** View  $\frac{1}{n}$  Partner Portal i 6 sport<br>Resources & Training  $\frac{1}{n}$  Resources & Training  $\bullet$ the **Training** tab.  $\bullet$ GD Quick Links  $\overline{\bullet}$ This tab features **links** and **videos** on how to use ow to Use the Portal the Partner Portal.  $\bullet$

#### <span id="page-2-1"></span>**Access Social Media**

How to view the Social Media feed in the Partner Portal.

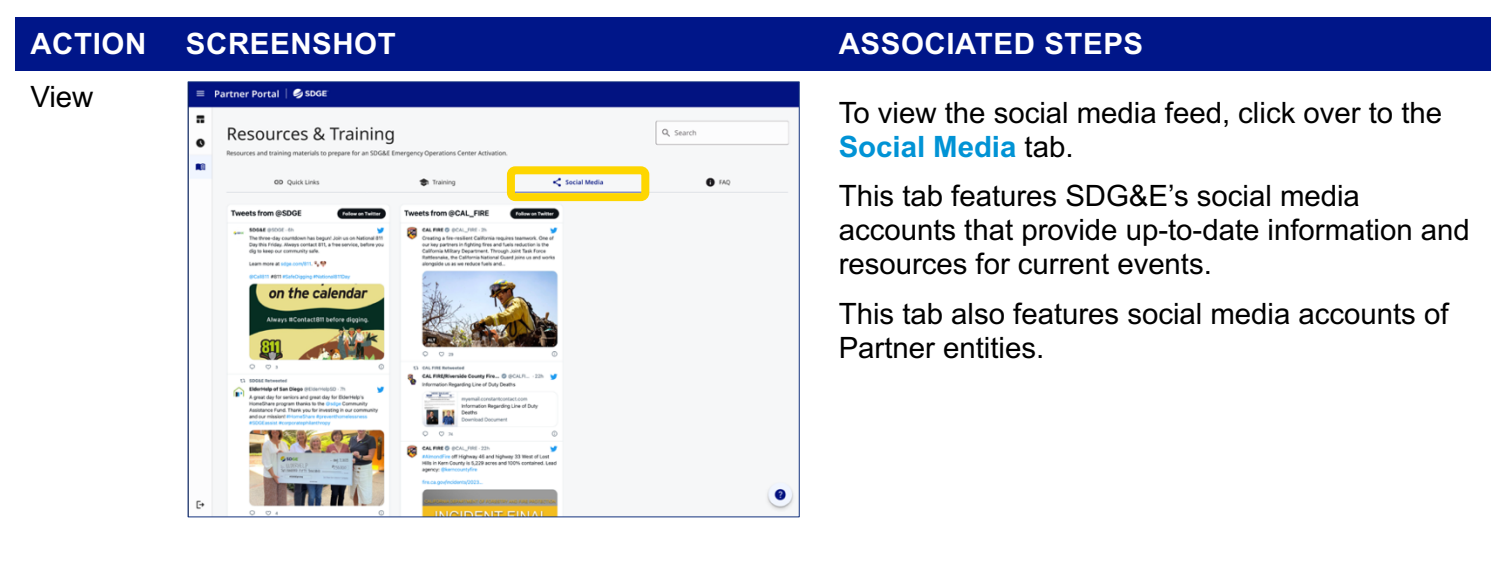

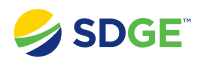

#### <span id="page-3-0"></span>**Access FAQs**

How to view the Frequently Asked Questions in the Partner Portal.

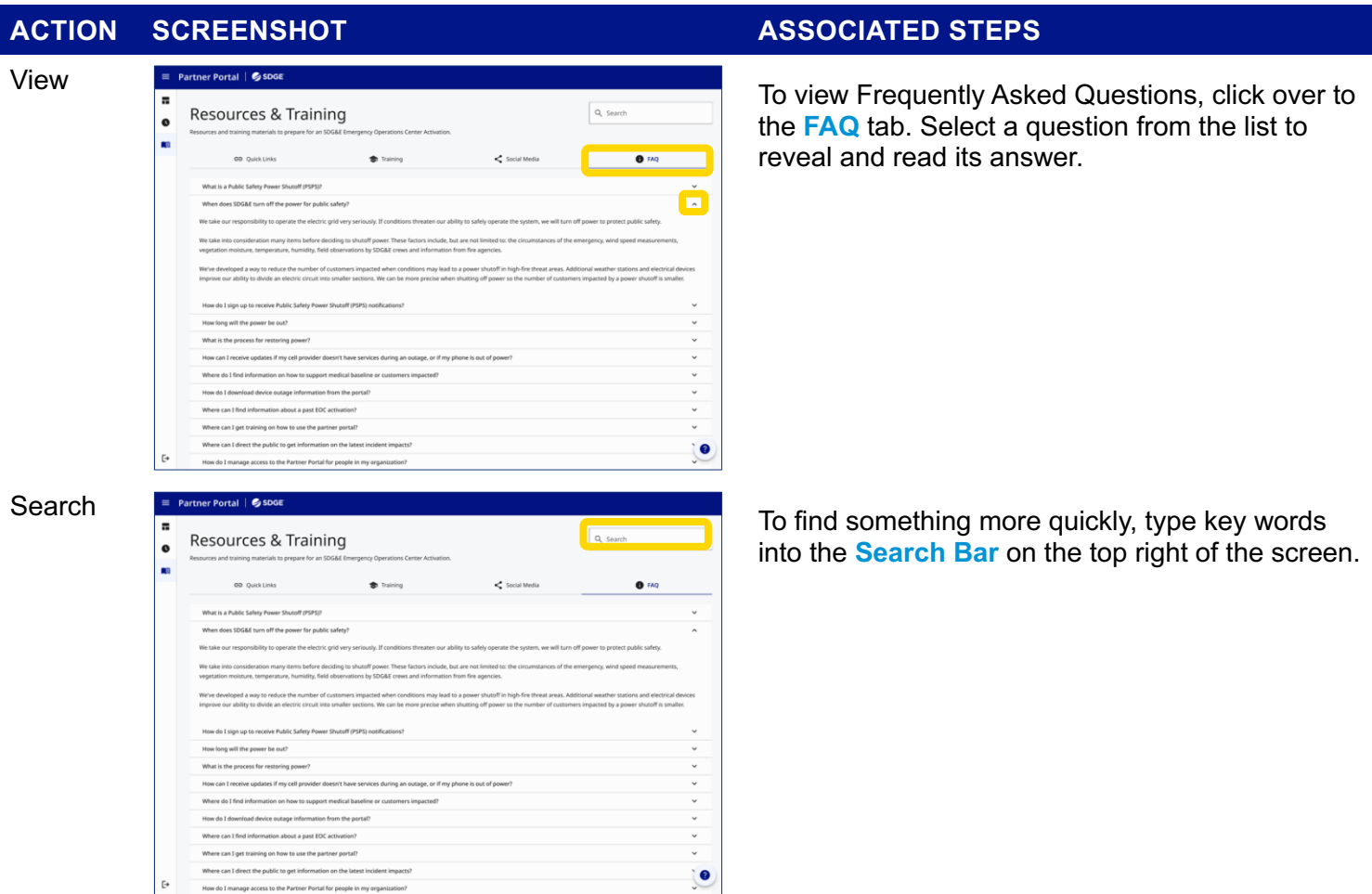